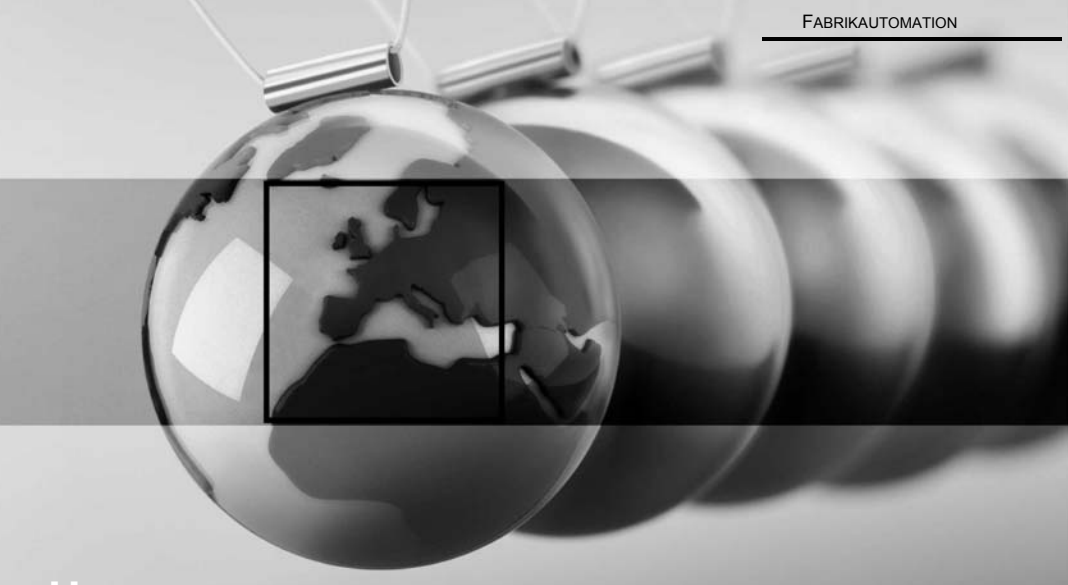

# **HANDBUCH**

# <span id="page-0-0"></span>**AS-I DREHZAHLWÄCHTER**

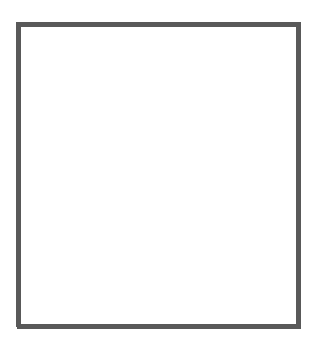

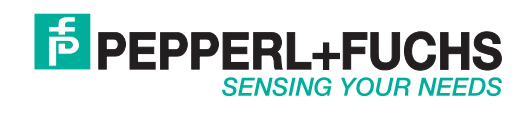

Es gelten die Allgemeinen Lieferbedingungen für Erzeugnisse und Leistungen der Elektroindustrie, herausgegeben vom Zentralverband Elektroindustrie (ZVEI) e.V. in ihrer neusten Fassung sowie die Ergänzungsklausel: "Erweiterter Eigentumsvorbehalt".

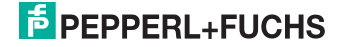

# AS-i Drehzahlwächter

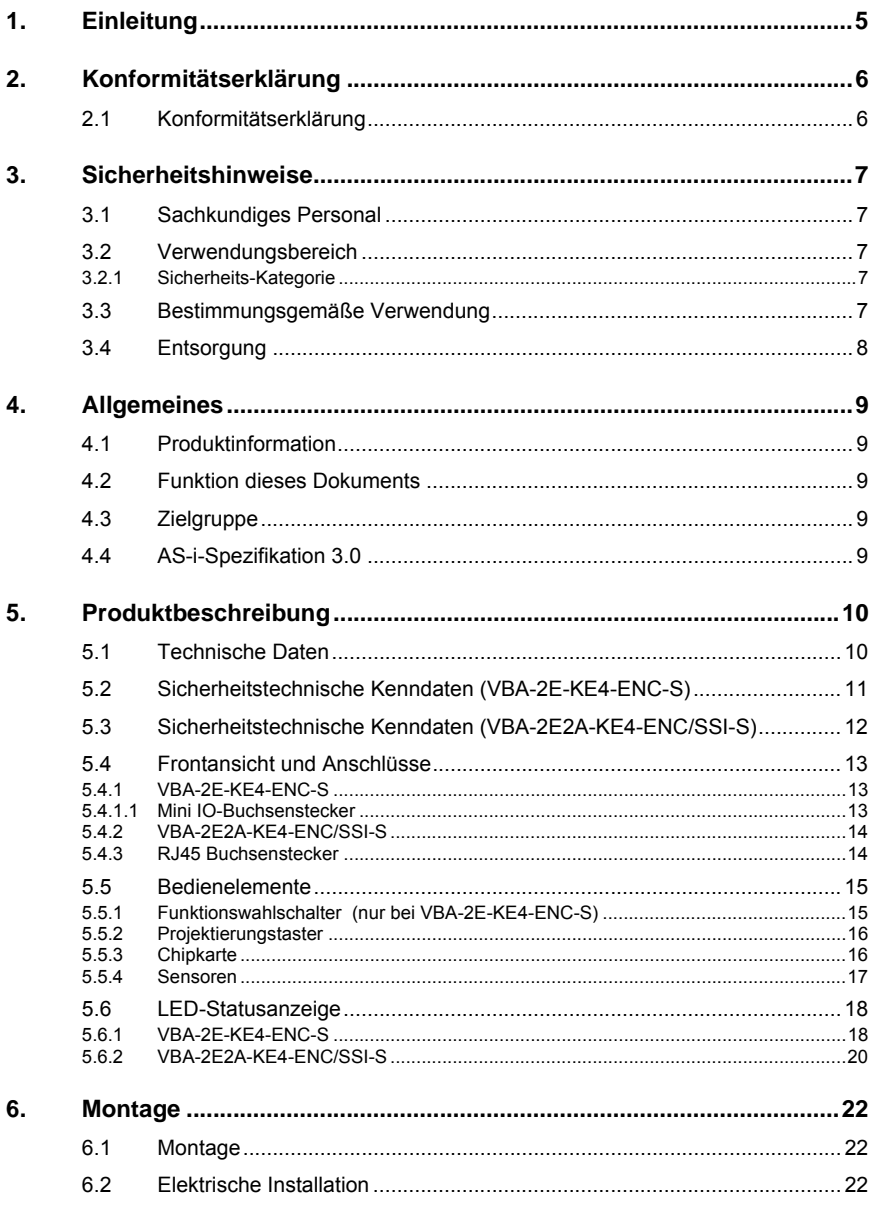

# **E** PEPPERL+FUCHS

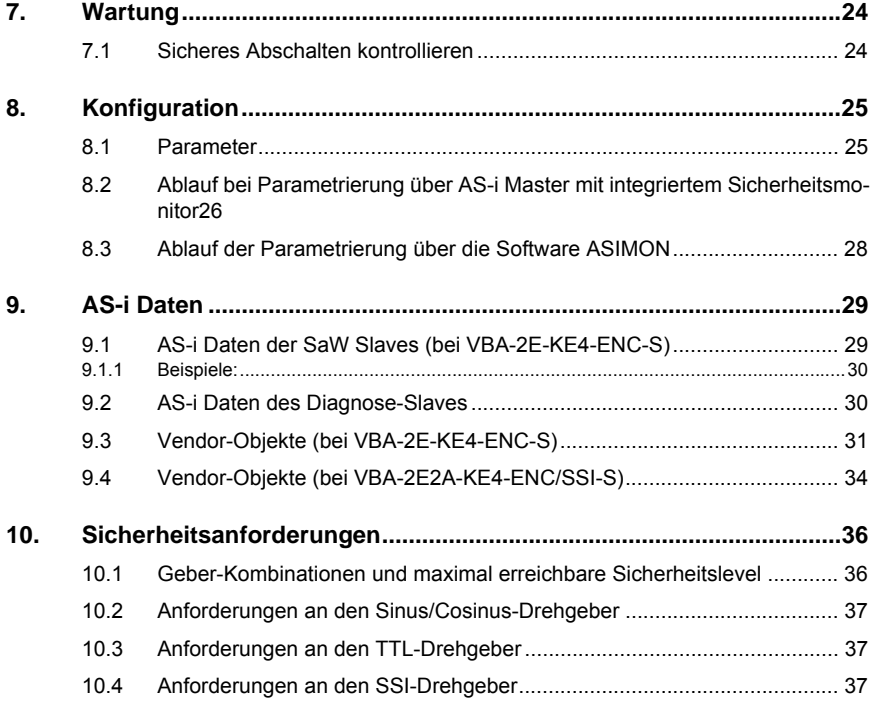

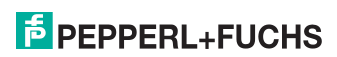

# <span id="page-4-0"></span>**1. Einleitung**

#### **Herzlichen Glückwunsch**

Sie haben sich für ein Gerät von Pepperl+Fuchs entschieden. Pepperl+Fuchs entwickelt, produziert und vertreibt weltweit elektronische Sensoren und Interface-Bausteine für den Markt der Automatisierungstechnik.

Bevor Sie dieses Gerät montieren und in Betrieb nehmen, lesen Sie diese Betriebsanleitung bitte sorgfältig durch. Die in dieser Betriebsanleitung enthaltenen Anleitungen und Hinweise dienen dazu, Sie schrittweise durch die Montage und Inbetriebnahme zu führen und so einen störungsfreien Gebrauch dieses Produktes sicher zu stellen. Dies ist zu Ihrem Nutzen, da Sie dadurch:

- den sicheren Betrieb des Gerätes gewährleisten
- den vollen Funktionsumfang des Gerätes ausschöpfen können
- Fehlbedienungen und damit verbundene Störungen vermeiden
- Kosten durch Nutzungsausfall und anfallende Reparaturen vermeiden
- die Effektivität und Wirtschaftlichkeit Ihrer Anlage erhöhen.

Bewahren Sie diese Betriebsanleitung sorgfältig auf, um sie auch bei späteren Arbeiten an dem Gerät zur Hand zu haben.

Bitte überprüfen Sie nach dem Öffnen der Verpackung die Unversehrtheit des Gerätes und die Vollständigkeit des Lieferumfangs.

#### **Verwendete Symbole**

Dieses Handbuch enthält die folgenden Symbole:

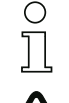

#### *Hinweis!*

*Dieses Zeichen macht auf eine wichtige Information aufmerksam.*

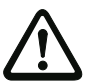

#### *Achtung!*

*Dieses Zeichen warnt vor einer möglichen Störung. Bei Nichtbeachten können das Gerät oder daran angeschlossene Systeme und Anlagen bis hin zur völligen Fehlfunktion gestört sein.*

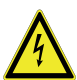

#### *Warnung!*

*Dieses Zeichen warnt vor einer Gefahr. Bei Nichtbeachten drohen Personenschäden bis hin zum Tod oder Sachschäden bis hin zur Zerstörung.*

#### **Kontakt**

Wenn Sie Fragen zum Gerät, Zubehör oder weitergehenden Funktionen haben, wenden Sie sich bitte an:

Pepperl+Fuchs GmbH Lilienthalstraße 200 68307 Mannheim Telefon: 0621 776-1111 Telefax: 0621 776-271111 E-Mail: fa-info@de.pepperl-fuchs.com

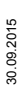

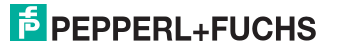

# <span id="page-5-0"></span>**2. Konformitätserklärung**

# <span id="page-5-1"></span>**2.1 Konformitätserklärung**

Dieses Produkt wurde unter Beachtung geltender europäischer Normen und Richtlinien entwickelt und gefertigt.

# О Ĭ

# *Hinweis!*

*Eine Konformitätserklärung kann beim Hersteller angefordert werden.*

Der Hersteller des Produktes, die Pepperl+Fuchs GmbH in D-68307 Mannheim, besitzt ein zertifiziertes Qualitätssicherungssystem gemäß ISO 9001.

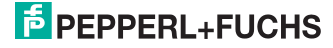

# <span id="page-6-0"></span>**3. Sicherheitshinweise**

Dieses Kapitel dient Ihrer Sicherheit und der Sicherheit der Anlagenbenutzer.

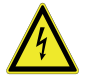

#### *Warnung!*

*Bitte lesen Sie dieses Kapitel sorgfältig durch, bevor Sie mit einer Maschine arbeiten, die geschützt ist durch AS-i Drehzahlwächter in Verbindung mit anderen Sicherheitskomponenten.*

#### <span id="page-6-1"></span>**3.1 Sachkundiges Personal**

Der AS-i Drehzahlwächter darf nur von sachkundigem Personal montiert, in Betrieb genommen und gewartet werden.

Sachkundig ist, wer:

- über eine geeignete technische Ausbildung verfügt
- vom Maschinenbetreiber in der Bedienung und den gültigen Sicherheitsrichtlinien unterwiesen wurde
- Zugriff auf die Betriebsanleitung hat.

#### <span id="page-6-2"></span>**3.2 Verwendungsbereich**

Der AS-i Drehzahlwächter kann die Drehzahl und Position von maximal zwei Achsen überwachen und davon abhängig sichere Schaltsignale über AS-i und an den lokalen sicheren Ausgängen bereitstellen.

#### <span id="page-6-3"></span>**3.2.1 Sicherheits-Kategorie**

- SIL3 nach EN 62061
- PLe nach EN 13849
- Kat 4 nach EN 954-1

#### *Hinweis!*

*Die Sicherheitskategorien SIL 3, Kat. 4, PLe können bei Drehgebern nur dann erreicht werden, wenn beide angeschlossenen Drehgeber die selbe Achse überwachen und der Drehzahlwächter für diesen Betrieb konfiguriert worden ist.*

#### <span id="page-6-4"></span>**3.3 Bestimmungsgemäße Verwendung**

Der AS-i Drehzahlwächter darf nur im Sinne von Kap. <Verwendungsbereich> verwendet werden. Der AS-i Drehzahlwächter darf nur von fachkundigem Personal und nur an der Anlage verwendet werden, an der er gemäß dieser Betriebsanleitung von einem Sachkundigen montiert und erstmalig in Betrieb genommen wurde.

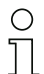

#### *Hinweis!*

*Bei jeder anderen Verwendung sowie bei Veränderungen am Gerät - auch im Rahmen von Montage und Installation - verfällt jeglicher Gewährleistungsanspruch gegenüber der Pepperl+Fuchs GmbH.*

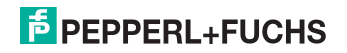

# <span id="page-7-0"></span>**3.4 Entsorgung**

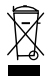

#### *Hinweis!*

*Verwendete Geräte und Bauelemente sachgerecht handhaben und entsorgen! Unbrauchbar gewordene Geräte als Sondermüll entsorgen! Die nationalen und örtlichen Richtlinien bei der Entsorgung einhalten!*

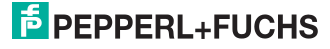

# <span id="page-8-0"></span>**4. Allgemeines**

Bitte lesen Sie dieses Kapitel sorgfältig, bevor Sie mit der Dokumentation und dem Gerät arbeiten.

#### <span id="page-8-1"></span>**4.1 Produktinformation**

Diese Bedienungsanleitung gilt für folgende Geräte der Pepperl+Fuchs GmbH:

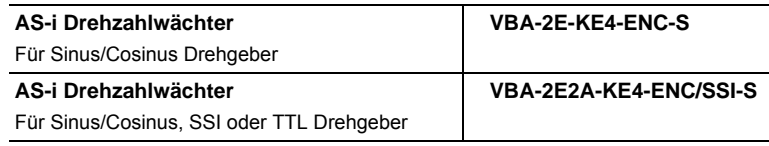

### <span id="page-8-2"></span>**4.2 Funktion dieses Dokuments**

Diese Betriebsanleitung leitet das technische Personal des Maschinenherstellers bzw. Maschinenbetreibers zur sicheren Montage, Elektroinstallation, Adressierung sowie zum Betrieb und zur Wartung des AS-i Drehzahlwächters an.

Diese Betriebsanleitung leitet *nicht* zur Bedienung der Maschine an, in die das AS-i Drehzahlwächter integriert ist oder wird. Informationen hierzu enthält die Betriebsanleitung der Maschine.

#### <span id="page-8-3"></span>**4.3 Zielgruppe**

Diese Betriebsanleitung richtet sich an die Planer, Entwickler und Betreiber von Anlagen, welche durch ein oder mehrere AS-i Drehzahlwächter abgesichert werden sollen. Sie richtet sich auch an Personen, die die AS-i Drehzahlwächter in eine Maschine integrieren, erstmals in Betrieb nehmen oder warten.

#### <span id="page-8-4"></span>**4.4 AS-i-Spezifikation 3.0**

Die AS-i Drehzahlwächter sind bereits nach der AS-i-Spezifikation 3.0 realisiert. Die früheren Spezifikationen (2.1 und 2.0) werden natürlich weiterhin voll unterstützt.

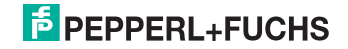

# <span id="page-9-0"></span>**5. Produktbeschreibung**

Dieses Kapitel informiert Sie über die besonderen Eigenschaften des AS-i Drehzahlwächters. Es beschreibt den Aufbau und die Arbeitsweise des Gerätes.

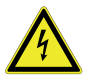

#### *Warnung!*

*Lesen Sie dieses Kapitel auf jeden Fall, bevor Sie das Gerät montieren, installieren und in Betrieb nehmen.*

# <span id="page-9-1"></span>**5.1 Technische Daten**

Die technischen Daten des Gerätes entnehmen Sie bitte dem Datenblatt. Die aktuelle Version finden Sie im Internet unter: http://www.pepperl-fuchs.de.

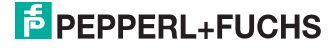

## <span id="page-10-0"></span>**5.2 Sicherheitstechnische Kenndaten (VBA-2E-KE4-ENC-S)**

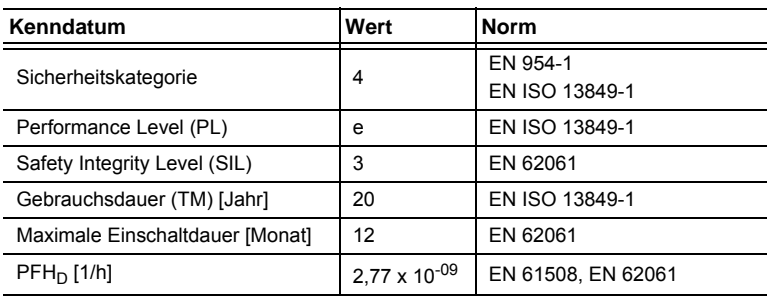

 *Tab. 5-1.*

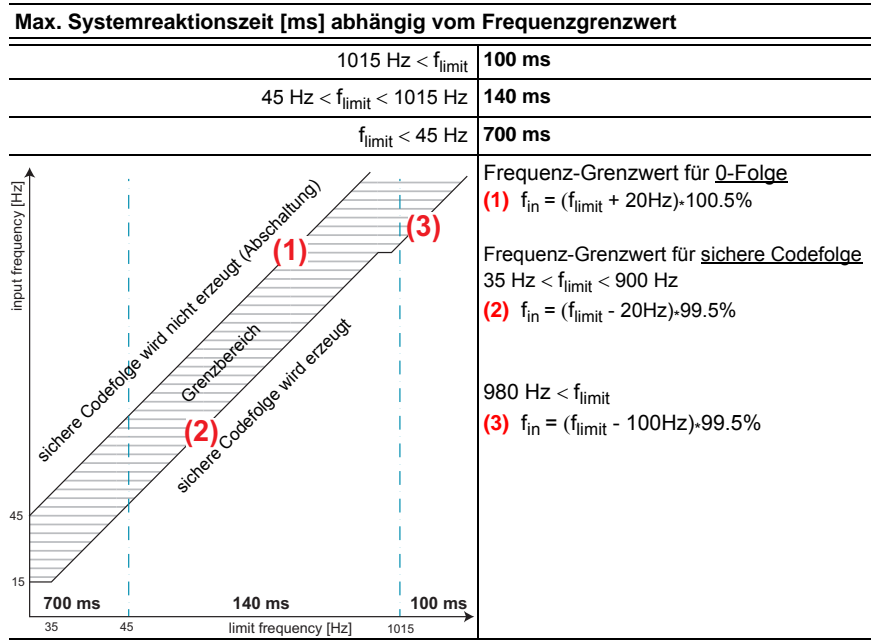

 *Tab. 5-2.*

Das Diagramm zeigt die Funktion der höchsten Eingangsfrequenzen, bei denen die Codefolge sicher erzeugt wird (untere Kurve) und die Funktion der niedrigsten Eingangsfrequenzen, bei denen die Codefolge sicher nicht erzeugt wird (obere Kurve) in Abhängigkeit vom parametrierten Frequenz-Grenzwert.

# **E** PEPPERL+FUCHS

# <span id="page-11-0"></span>**5.3 Sicherheitstechnische Kenndaten (VBA-2E2A-KE4-ENC/SSI-S)**

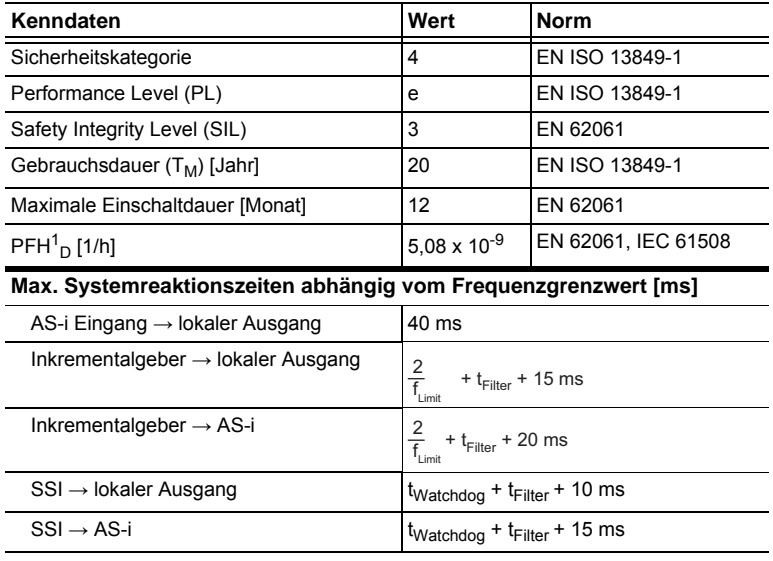

 *Tab. 5-3.*

1. Die Ausfallraten sind für eine Umgebungstemperatur von maximal 50° C angegeben.

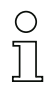

#### *Hinweis!*

*Die Sicherheitskategorien SIL 3, Kat. 4, PLe können bei Drehgebern nur dann erreicht werden, wenn beide angeschlossenen Drehgeber die selbe Achse überwachen und der Drehzahlwächter für diesen Betrieb konfiguriert worden ist.*

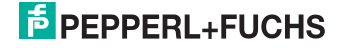

# <span id="page-12-0"></span>**5.4 Frontansicht und Anschlüsse**

# <span id="page-12-1"></span>**5.4.1 VBA-2E-KE4-ENC-S**

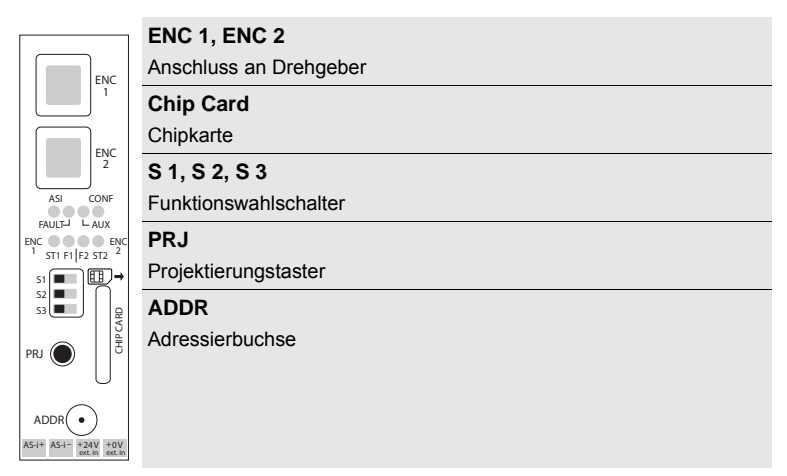

# **ASI+, ASI–**

Anschluss an AS-i Bus

# **AUX+ext.in, AUX-ext.in**

Anschluss an externe 24  $V_{DC}$  PELV

# <span id="page-12-2"></span>**5.4.1.1 Mini IO-Buchsenstecker**

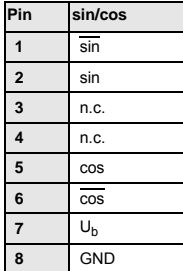

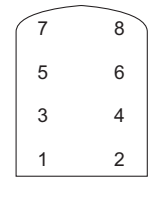

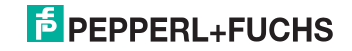

# <span id="page-13-0"></span>**5.4.2 VBA-2E2A-KE4-ENC/SSI-S**

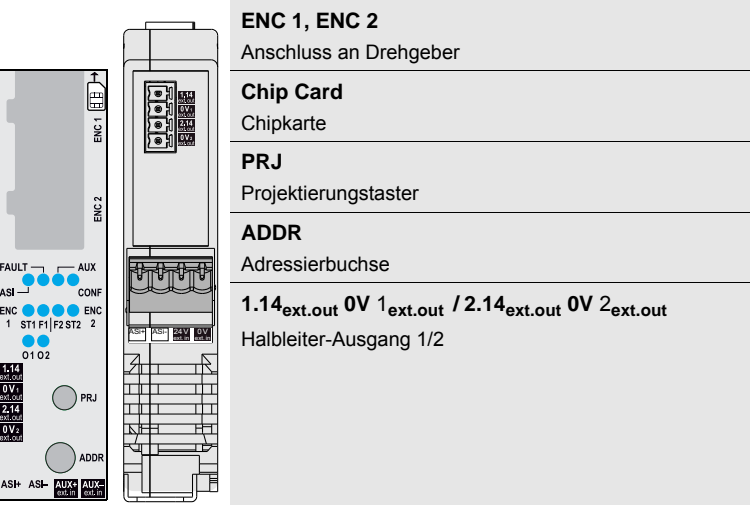

### **ASI+, ASI–**

Anschluss an AS-i Bus

# **AUX+ext.in, AUX-ext.in**

Anschluss an externe 24  $V_{DC}$  PELV

## <span id="page-13-1"></span>**5.4.3 RJ45 Buchsenstecker**

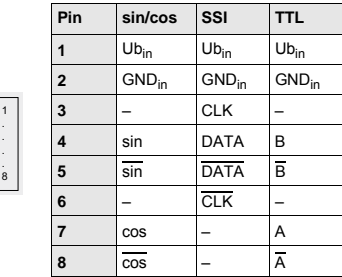

**Ubin**

Versorgungsspannung Drehgeber, Pluspol

# **GNDin**

Versorgungsspannung Drehgeber, Minuspol

# **CLK, CLK**

Clock-Leitung

# **E** PEPPERL+FUCHS

**DATA, DATA** Datenleitung

**sin, sin; cos, cos; A, A; B, B** Signalleitung

#### <span id="page-14-0"></span>**5.5 Bedienelemente**

Die Bedienelemente befinden sich auf der Frontseite, unter einem transparenten, klappbaren Deckel.

Die Adresseierbuchse und die Projektierungstaster sind durch Löcher zugänglich, auch wenn der Deckel geschlossen ist.

Um den Deckel zu öffnen, z.B. um die Chipkarte zu entnehmen oder die Schalter einzustellen, müssen die beiden Drehgeber abgezogen werden.

#### <span id="page-14-1"></span>**5.5.1 Funktionswahlschalter (nur bei VBA-2E-KE4-ENC-S)**

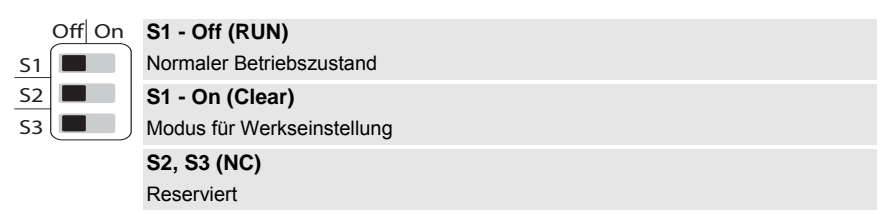

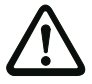

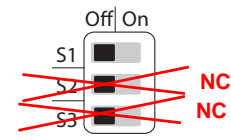

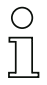

#### *Hinweis!*

*Funktionswahlschalter S2 und S3 sind zur Zeit noch ohne Funktion. In Zukunft können damit verschiedene Optionen, (z.B. Encoder oder Resolver) ausgewählt werden.*

#### *Modus für Werkseinstellung*

Mit dem Funktionswahlschalter **S1** kann das Gerät in den Urzustand gesetzt werden.

- □ Trennen Sie die AS-i-Spannung.
- Setzen Sie den Funktionswahltaster **S1** in die Stellung **On** (Clear).
- Anschließend schließen Sie die AS-i-Spannung wieder an.
- $\Rightarrow$  Ein Lauflicht auf LEDs ST1, ST2, F1 und F2 erscheint für 5 s.
- Drücken Sie in dieser Zeit den Projektierungstaster bis das Lauflicht aufhört zu blinken.
- $\Rightarrow$  Das Gerät wird in den Auslieferungszustand gesetzt.
- Setzen Sie den Funktionswahltaster **S1** in die Stellung **Off** (RUN).
- $\Rightarrow$  Das Gerät befindet sich im normalen Betriebszustand.

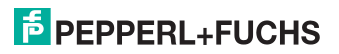

### <span id="page-15-0"></span>**5.5.2 Projektierungstaster**

#### *VBA-2E-KE4-ENC-S*

Mit dem Projektierungstaster können aktuell anliegende Frequenzen für die Weiterverarbeitung temporär gespeichert werden. Diese Werte können dann per Software übernommen werden.

Wenn Werte per Projektierungstaster gespeichert wurden, blinkt die **CONF** LED.

Die **CONF** LED erlischt wieder sobald die gespeicherten Werte übernommen wurden. Per Projektierungstaster gespeicherte Werte werden beim **Power-on** gelöscht.

#### *Hinweis!*

*Der genaue Ablauf der Parametrierung ist beschrieben im Kap. <Konfiguration>.*

#### *VBA-2E2A-KE4-ENC/SSI-S*

Durch eine kurze Betätigung des Projektierungstasters kann die globale Fehlerentriegelung ausgelöst werden, um Rot-Blinkende Konfigurationsbausteine oder einen Ausgang, der auf Grund von einer Überlast abgeschaltet hat, zurückzusetzen.

- Liegt kein Fehler an, können mit dem Projektierungstaster aktuell anliegende Frequenzen und Positionen für die Weiterverarbeitung temporär gespeichert werden. Diese Werte können dann per Software übernommen werden.
- Mit dem Projektierungstaster kann das Gerät in den Urzustand gesetzt werden:

#### *Modus für Werkseinstellung (VBA-2E2A-KE4-ENC/SSI-S)*

- Trennen Sie die AS-i Spannung.
- □ Halten Sie den Projektierungstaster gedrückt.
- Anschließend schließen Sie die AS-i Spannung mit gehaltenem Taster wieder an.
- Ein Lauflicht auf LEDs **ST1**, **ST2**, **F1** und **F2** erscheint für 5 s.
- Nachdem das Lauflicht gestartet ist, lassen Sie den Taster wieder los und bestätigen sie den Vorgang durch nochmaliges kurzes Drücken des Projektierungstasters.
- $\Rightarrow$  Das Gerät wird in den Auslieferungszustand gesetzt.
- $\Rightarrow$  Das Gerät befindet sich nun im Konfigurationsbetrieb.

#### <span id="page-15-1"></span>**5.5.3 Chipkarte**

Die Chipkarte dient zum Abspeichern der Geräteparameter und ermöglicht dadurch einen zeitsparenden Austausch von defekten Geräten. Durch den Tausch der Chipkarte werden alle Parameter des alten Gerätes in das Neue übertragen.

#### **Gerätetausch: Chipkarte "nicht-leer" in einem nicht projektierten Gerät (Gerät im Auslieferungszustand)**

80.09.2015 30.09.2015

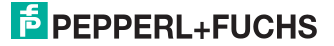

Wenn eine nicht leere Chipkarte in ein nicht projektiertes Gerät gesteckt wird, werden die Daten auf das Gerät kopiert.

#### **Leere Chipkarte in einem projektierten Gerät**

Wenn eine leere Chipkarte in ein projektiertes Gerät gesteckt wird, werden die Daten auf die Chipkarte kopiert.

#### **Daten im Gerät und auf der Chipkarte ungleich**

Sind Chipkarte und Gerät nicht leer und enthalten unterschiedliche Daten, gibt es eine Fehlermeldung (siehe Kap. <LEDs>).

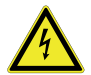

# *Warnung!*

*Überprüfen Sie nach dem Gerätetausch die Sicherheitsfunktionen!*

## <span id="page-16-0"></span>**5.5.4 Sensoren**

Bei VBA-2E-KE4-ENC-S können Dreh- oder Lineargeber angeschlossen werden.

Bei VBA-2E2A-KE4-ENC/SSI-S können neben Dreh- oder Lineargebern auch Winkel- oder Positionsgeber angeschlossen werden.

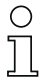

#### *Hinweis!*

*Beachten Sie bitte weitere Informationen im Kap. <Sicherheitsanforderungen>.*

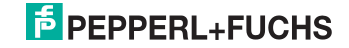

# <span id="page-17-0"></span>**5.6 LED-Statusanzeige**

# <span id="page-17-1"></span>**5.6.1 VBA-2E-KE4-ENC-S**

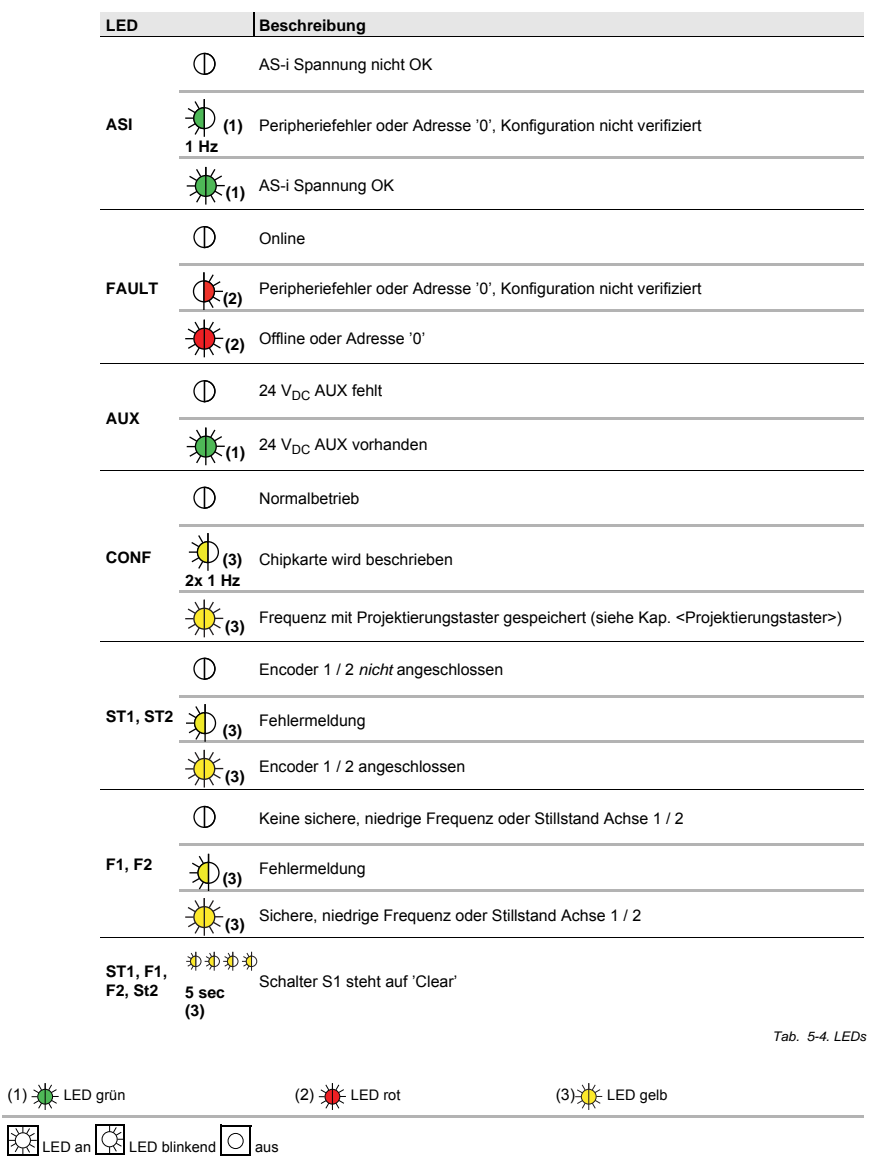

<span id="page-17-2"></span>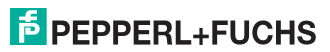

#### *Blinkmuster der LEDs*

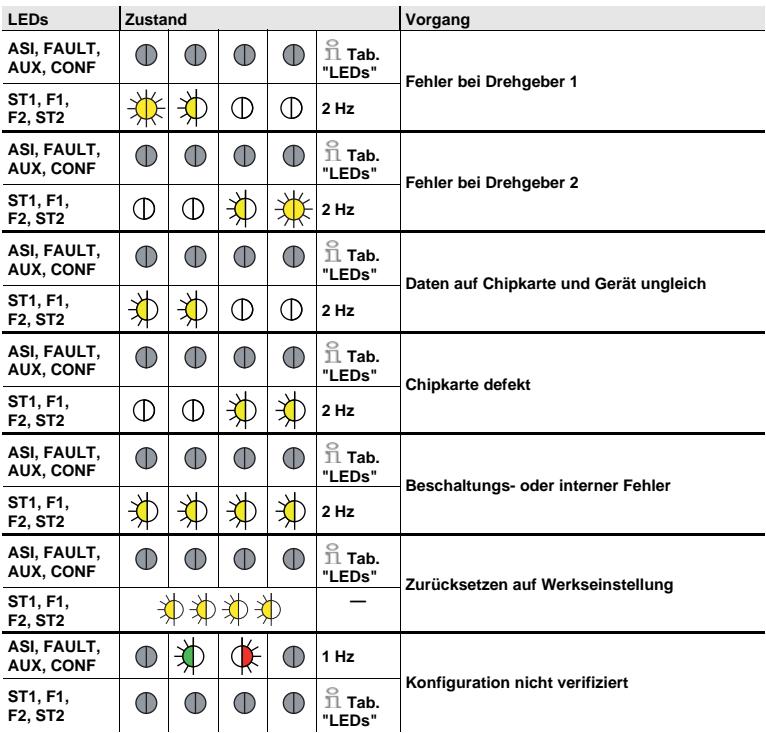

 *Tab. 5-5.*

#### **Legende**  $\frac{1}{\sqrt{2}}$ 办 Blinken im Gleichtakt  $\frac{1}{\frac{1}{\sqrt{2}}}$ ⋭ Blinken im Gegentakt  $\overline{\bigcirc}$  $\Phi$ aus ₩ 类 an \*\*\*\* Lauflicht  $\mathbb{O}$ Normale Anzeige nach [Tab. "LEDs"](#page-17-2) $\mathbb O$

30.09.2015 30.09.2015

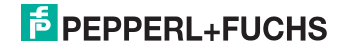

## <span id="page-19-0"></span>**5.6.2 VBA-2E2A-KE4-ENC/SSI-S**

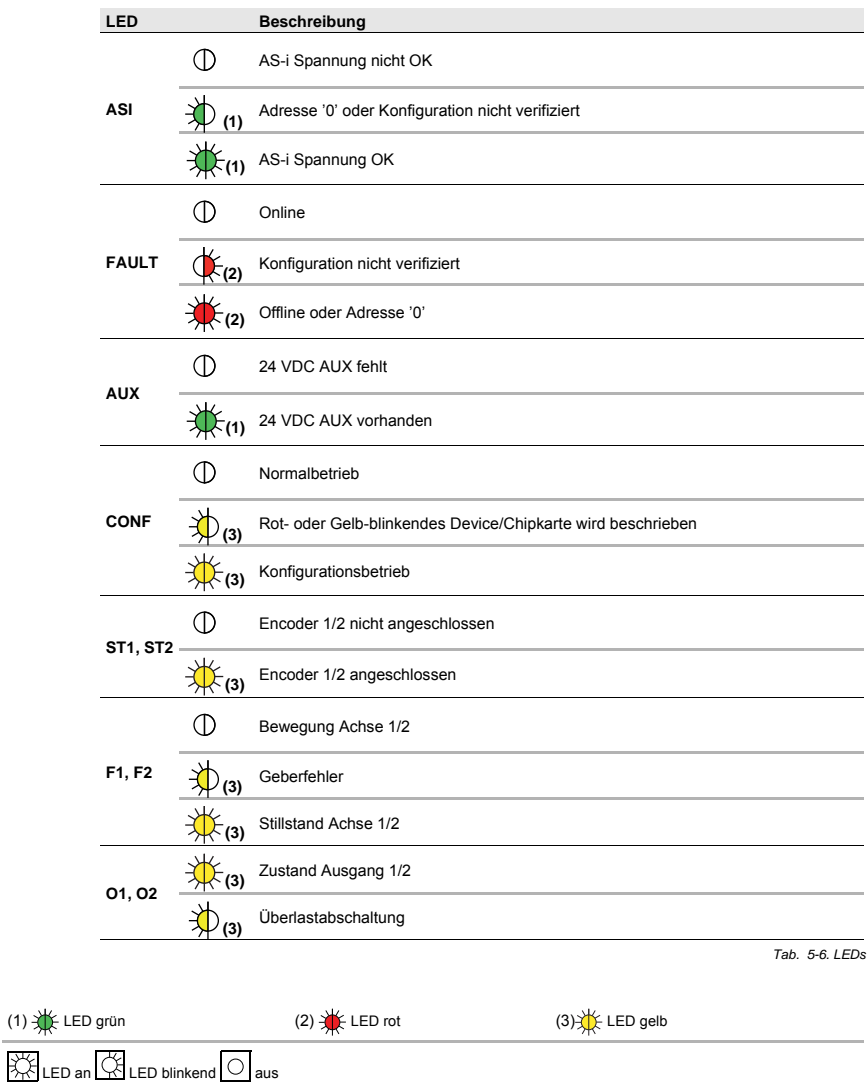

30.09.2015 30.09.2015

# **E** PEPPERL+FUCHS

#### *Blinkmuster der LEDs*

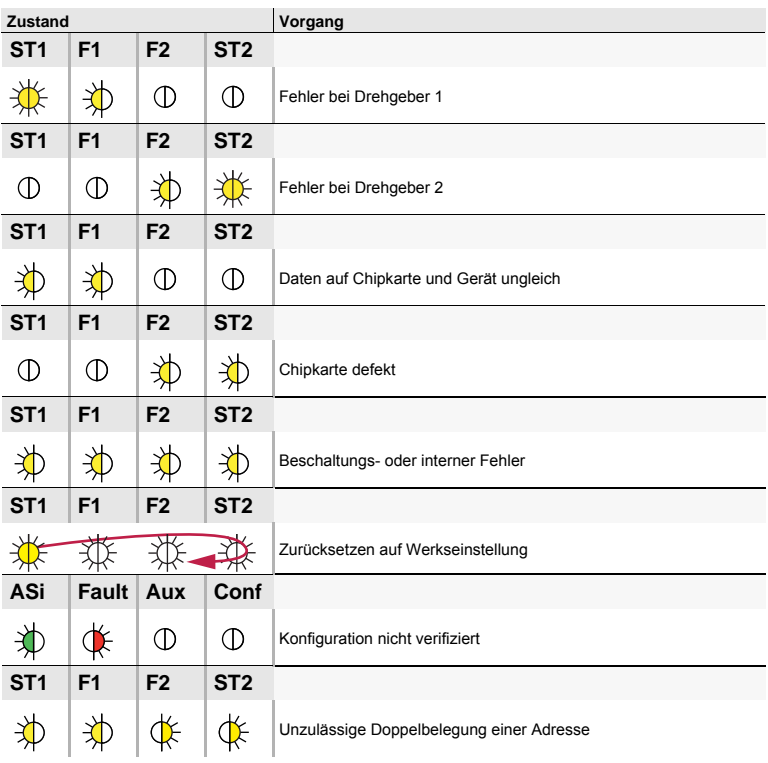

 *Tab. 5-7.*

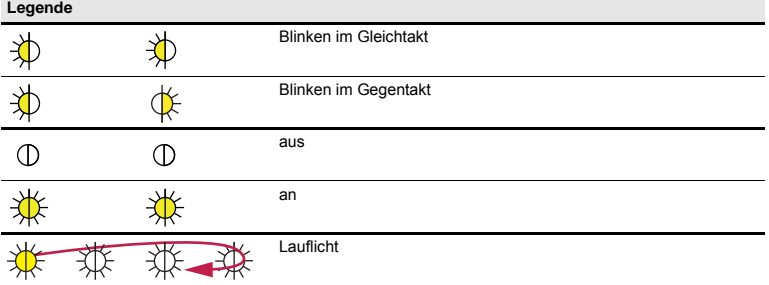

30.09.2015 30.09.2015

# <span id="page-21-0"></span>**6. Montage**

# <span id="page-21-1"></span>**6.1 Montage**

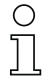

*Auf Montageplatte mit 35 mm-Hutschiene Einbaulage vertikal!*

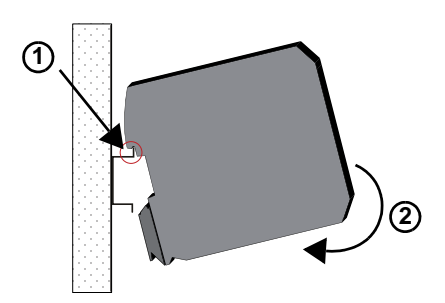

#### <span id="page-21-2"></span>**6.2 Elektrische Installation**

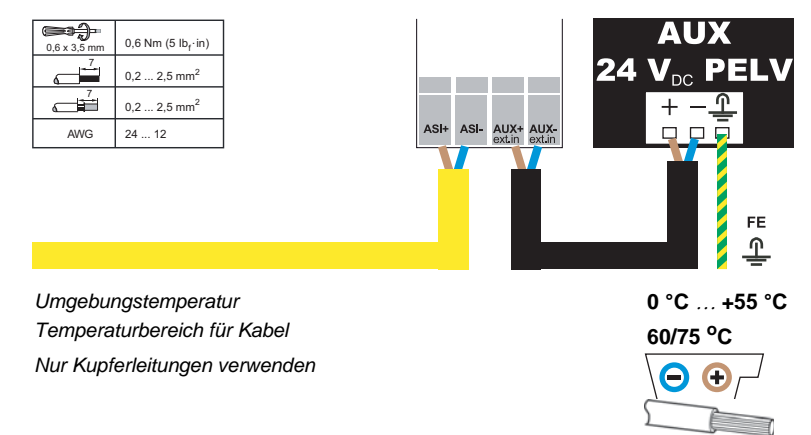

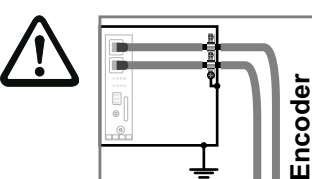

*Encoder-Schirm an Schaltschrankmasse auflegen!*

30.09.2015 30.09.2015

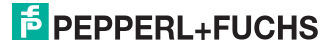

 $\frac{\circ}{\circ}$ 

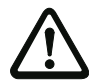

#### *Vorsicht*

*Das AS-i Netzteil zur Versorgung der AS-i Komponenten muss eine sichere Netztrennung gemäß IEC 60742 aufweisen und kurzzeitige Netzausfälle bis zu 20 ms überbrücken. Das Netzteil zur 24 V-Versorgung muss ebenfalls eine sichere Netztrennung gemäß IEC 60742 aufweisen und kurzzeitige Netzausfälle bis zu 20 ms überbrücken.*

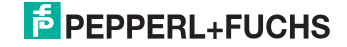

# <span id="page-23-0"></span>**7. Wartung**

#### <span id="page-23-1"></span>**7.1 Sicheres Abschalten kontrollieren**

Der Sicherheitsbeauftragte ist verantwortlich für die Kontrolle der einwandfreien Funktion des AS-i Drehzahlwächters innerhalb des absichernden Systems.

Das sichere Abschalten bei Auslösung eines zugeordneten sicherheitsgerichteten Sensors oder Schalters ist mindestens einmal pro Jahr zu kontrollieren:

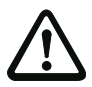

# *Achtung!*

*Betätigen Sie dazu jeden sicherheitsgerichteten AS-i-Slave und beobachten dabei das Schaltverhalten der Ausgangskreise des AS-i-Sicherheitsmonitors.*

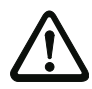

# *Achtung!*

*Beachten Sie die maximale Einschaltdauer und die Gesamtbetriebsdauer. Deren Werte sind abhängig vom für die Gesamtversagenswahrscheinlichkeit gewählten PFD-Wert. Beachten Sie bitte Informationen im Kap. <Sicherheitstechnische Kenndaten>.*

*Beim Erreichen der maximalen Einschaltdauer (drei, sechs oder zwölf Monate) überprüfen Sie das komplette Sicherheitssystem auf seine ordnungsgemäße Funktion.*

*Beim Erreichen der Gesamtbetriebsdauer (20 Jahre) ist das Gerät vom Hersteller auf seine ordnungsgemäße Funktion im Herstellerwerk zu überprüfen.*

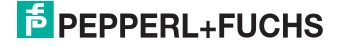

# <span id="page-24-0"></span>**8. Konfiguration**

Die Parametrierung erfolgt ähnlich wie beim AS-i Sicherheitsmonitor über PC-Oberfläche und Rücklesung der Daten per Text. Die Kommunikation zwischen Drehzahlwächter und PC erfolgt dabei über AS-i.

#### <span id="page-24-1"></span>**8.1 Parameter**

*VBA-2E-KE4-ENC-S*Für jeden Kanal gibt es folgende Parameter:

- AS-i Adresse
- Kanal aktiviert, Kanal nicht aktiviert
- Erkennung Sicherer Stillstand aktiv, Erkennung Sicherer Stillstand nicht aktiv
- Maximal erlaubte sichere Drehzahl
- Erkennung der Drehrichtung
- sichere Kopplung der Drehgeber.

#### *VBA-2E2A-KE4-ENC/SSI-S*

Für jeden Kanal gibt es folgende Parameter:

- Typ des Gebers
- **Geberparameter**
- Filtereinstellungen
- sichere Kopplung der Drehgeber

Die Funktion der sicheren AS-i Signale und der sicheren Ausgänge kann über die Software ASIMON frei konfiguriert werden.

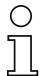

#### *Hinweis!*

*Die Beschreibung des Programms ASIMON finden sie im separaten Software-Handbuch.*

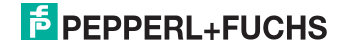

#### <span id="page-25-0"></span>**8.2 Ablauf bei Parametrierung über AS-i Master mit integriertem Sicherheitsmonitor**

#### *Hinweis!*

*Parametrierung über AS-i Master mit integriertem Sicherheitsmonitor ist nur bei VBA-2E-KE4-ENC-S möglich.*

- 1. Der Drehzahlwächter wird an den AS-i Kreis angeschlossen.
- 2. Der nicht-sicherheitsgerichtete Slave wird adressiert.
- 3. Die angeschlossenen Achsen werden auf die sichere Drehzahl gebracht. Wenn die Drehzahl erreicht ist, wird der Projektierungstaster betätigt. Die CONF-LED blinkt
- 4. Im Menü wird der Menüpunkt "Drehzahlwächter" angewählt. Sind mehrere Drehzahlwächter angeschlossen, kann ausgewählt werden, welches Gerät (AS-i Adresse des nicht-sicherheitsgerichteten Slaves) parametriert wird.
- 5. Dieses Menü wird angezeigt

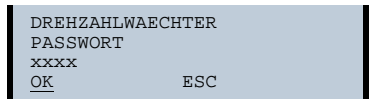

Als Passwort kann eine 4-stellige Zahl eingegeben werden. Im Auslieferungszustand ist das Passwort 0000. Das Passwort muss zum Betrieb auf einen anderen Wert gesetzt werden.

6. Im nächsten Menüpunkt werden die Adressen der sicheren Drehzahl (SLS = Safety-Limited Speed) zugeordnet.

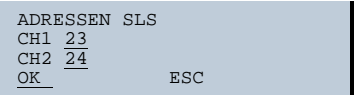

Zunächst werden die bisher eingestellten Werte dargestellt. Diese können überschrieben werden.

Wenn für mehrere Kanäle die gleiche Adresse eingetragen wird, so werden die Resultate dieser Kanäle überlagert. Nur wenn alle Frequenzen dieser Kanäle im Bereich der sicheren Drehzahl liegen, wird eine SaW Codefolge übertragen. Es ist damit z.B. auch möglich, Kanal 1 und 2 zusammen auf eine Adresse zu legen.

Kanäle, für die 0 als Adresse eingetragen wird, werden deaktiviert.

7. Im nächsten Menüpunkt werden die Adressen des sicheren Stillstands zugeordnet.

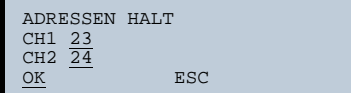

Zunächst werden die bisher eingestellten Werte dargestellt. Diese können überschrieben werden.

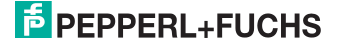

Wenn für mehrere Kanäle die gleiche Adresse eingetragen wird, so werden die Resultate dieser Kanäle überlagert. Nur wenn alle Frequenzen dieser Kanäle unterhalb der Stillstands-Drehzahl liegen, wird eine SaW Codefolge übertragen. Es ist damit z.B. auch möglich, Kanal 1 und 2 zusammen auf eine Adresse zu legen.

Kanäle, für die 0 als Adresse eingetragen wird, werden deaktiviert.

8. Nachdem OK gedrückt wurde, erscheint folgendes Menü

Hier werden die eingelernten Frequenzen +10% Toleranz angezeigt.

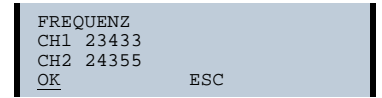

- 9. Die angezeigten Werte können überschrieben werden. Um einen Kanal zu deaktivieren, wird die Frequenz auf 0 gesetzt oder keine AS-i Adresse eingestellt.
- 10. Nachdem OK gedrückt wurde, werden die Daten nochmals angezeigt.

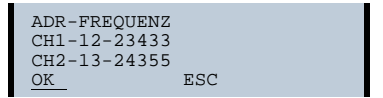

11. Nachdem OK gedrückt wurde, erscheint folgendes Menü

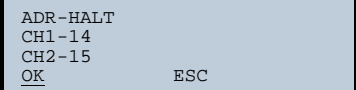

12. Nachdem OK gedrückt wurde, erscheint folgendes Menü

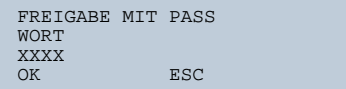

Hier muss das Passwort eingeben werden. Wird ein neues Passwort eingeben, gilt dieses ab sofort.

- 13. Der Parametersatz ist damit freigegeben.
- 14. Der Freigabevorgang muss mit Datum, Namen des Freigebenden und eingestellten Parametern dokumentiert und bei der Anlagendokumentation abgelegt werden.
- 15. Vor der ersten Inbetriebnahme muss die Funktion des Drehzahlwächters geprüft werden.

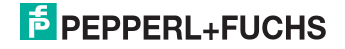

# <span id="page-27-0"></span>**8.3 Ablauf der Parametrierung über die Software ASIMON**

Eine Beschreibung der Parametrierung über die Software ASIMON finden Sie in der Software-Dokumention.

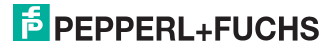

# <span id="page-28-0"></span>**9. AS-i Daten**

# <span id="page-28-1"></span>**9.1 AS-i Daten der SaW Slaves (bei VBA-2E-KE4-ENC-S)**

Es wird ein sicheres Signal ausgegeben (Codefolge erzeugt), wenn die Frequenz unterhalb der eingestellten Schwelle liegt.

Ω

# *Hinweis!*

*f*<sub>max</sub> ist dabei die eingestellte Obergrenze für den sicheren Frequenzbereich, *f*<sub>limit</sub> ist *die Grenzfrequenz des Gerätes (250kHz).*

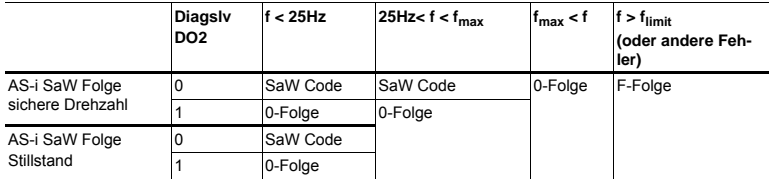

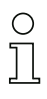

### *Hinweis!*

*0-Folge kann durch DO2 im Diagnoseslave erzwungen werden.*

Der Drehzahlwächter bietet folgende Einstellmöglichkeiten für SaW-Slaves:

- Abbilden mehrerer Signale als Sammelmeldung auf nur einem SaW-Eingangsslave
- eine beliebige Anzahl der sicheren Signale wirkt auf bis zu acht SaW-Eingangsslaves (Eingangsslaves für jeden Kanal: sichere Drehzahl, sicherer Stillstand, Rechts- und Linkslauf).

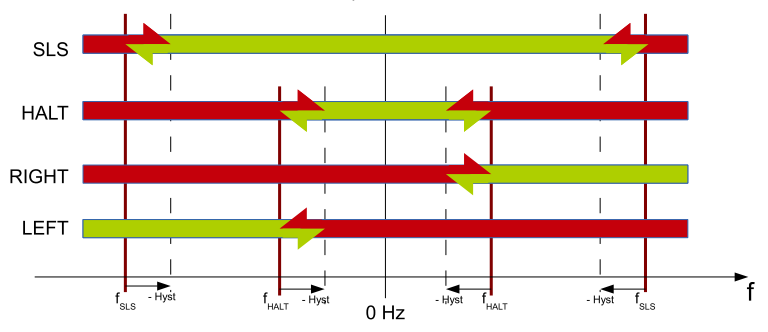

30.09.2015 30.09.2015

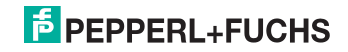

#### <span id="page-29-0"></span>**9.1.1 Beispiele:**

- sichere Drehzahl Achse 1 = z.B. Adresse 17
- sichere Drehzahl Achse 2 = z.B. Adresse 17

Stillstand ist ebenfalls der sichere Zustand.

#### **Der Stillstand wird getrennt benötigt:**

- Sicherer Stillstand Achse 1 = z.B. Adresse 18
- Sicherer Stillstand Achse 2 = z.B. Adresse 18

Codefolge bei sicherer Drehzahl und sicherem Stillstand.

#### **Drehrichtung muss zusätzlich überwacht werden:**

- Drehrichtung rechts Achse 1 = z.B. Adresse 19
- Drehrichtung rechts Achse  $2 = z \, B$  Adresse 19

Codefolge bei sicherer Drehzahl, sicherem Stillstand und Drehrichtung rechts.

#### <span id="page-29-1"></span>**9.2 AS-i Daten des Diagnose-Slaves**

Der Diagnose-Slave liefert 2 analoge Eingangsdaten, die aktuelle Frequenz der 2 Achsen; skaliert in 10 Hz Schritten (0...20.000 entspricht 0...200.000 Hz). Für die Diagnose stehen alle Signale auch im Diagnoseslave zur Verfügung.

#### *VBA-2E-KE4-ENC-S*

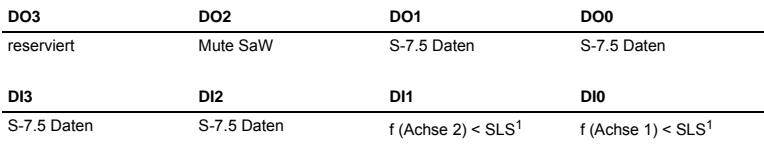

1. Die Eingangsbits beziehen sich fest auf die SLS-Frequenz, die Stillstandsfrequenz spielt hier keine Rolle. Zur besseren Diagnose von kurzen Abschaltungen kann über das Vendor-Objekt 23 eine Einschaltund Ausschaltverzögerung (Haltezeit) für dieses Bit konfiguriert werden.

#### **Analog Ch. 0:**

Frequenz Achse 1/10 Hz

#### **Analog Ch. 1:**

Frequenz Achse 2/10 Hz

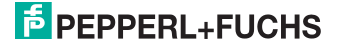

#### *VBA-2E2A-KE4-ENC/SSI-S*

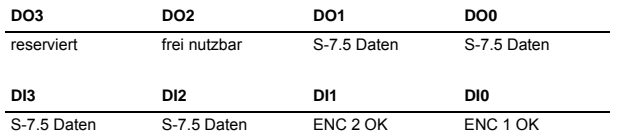

#### **Analog Ch. 0:**

Frequenz Achse 1/10 Hz

#### **Analog Ch. 1:**

Frequenz Achse 2/10 Hz

# <span id="page-30-0"></span>**9.3 Vendor-Objekte (bei VBA-2E-KE4-ENC-S)**

Vendor-Objekte, die über das S-7.5 Profil des Diagnoseslaves ausgelesen werden können:

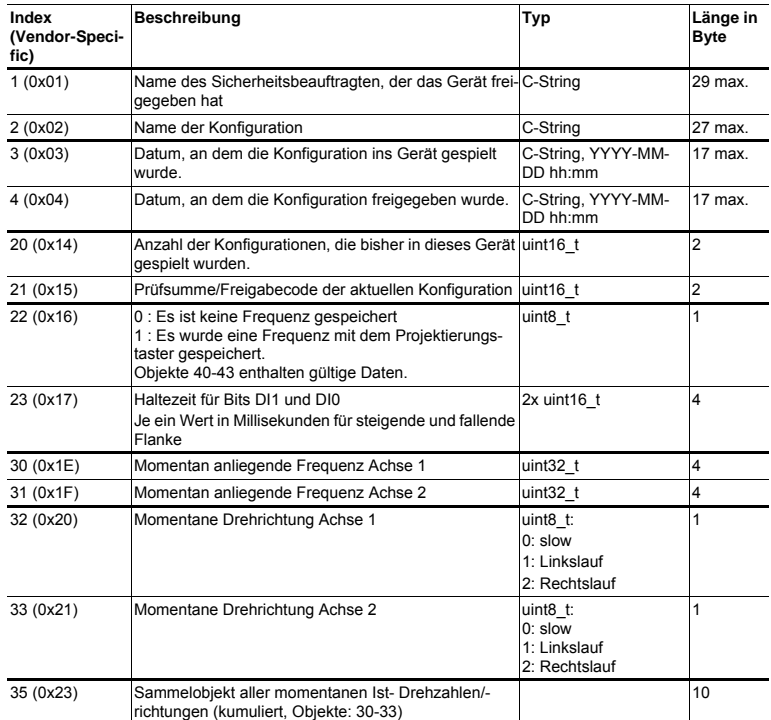

 *Tab. 9-8.*

# 30.09.2015 30.09.2015

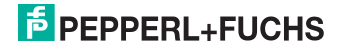

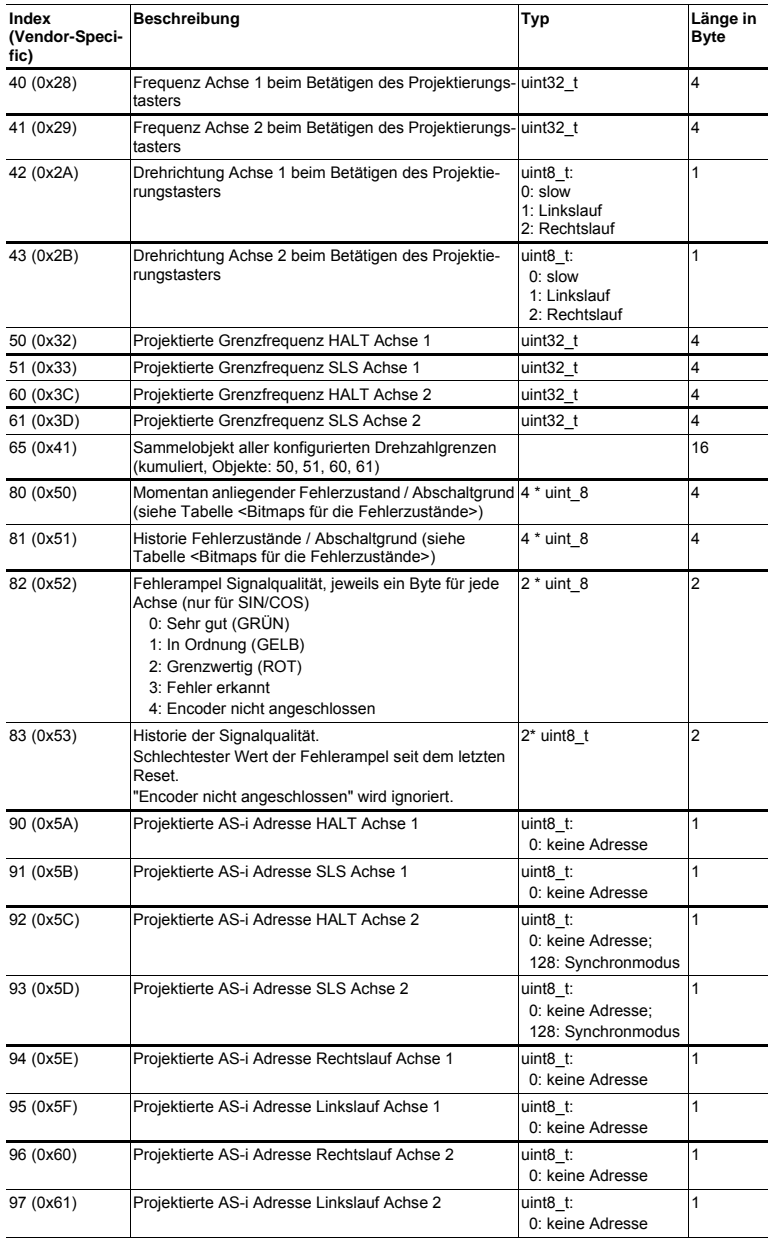

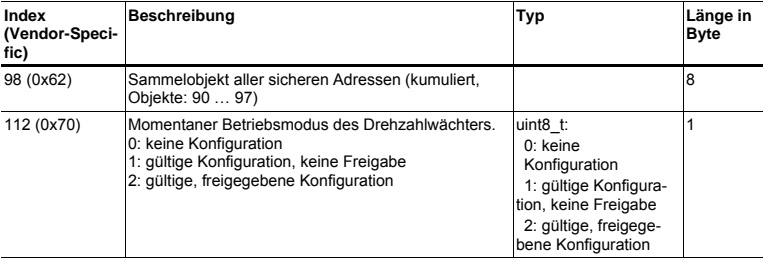

 *Tab. 9-8.*

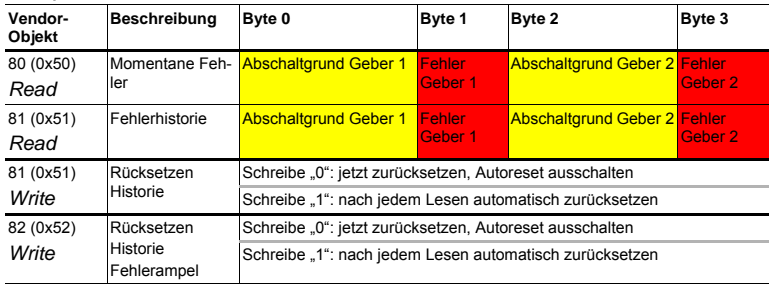

#### **Bitmaps für die Fehlerzustände**

 *Tab. 9-9. Bitmaps für die Fehlerzustände*

<span id="page-32-0"></span>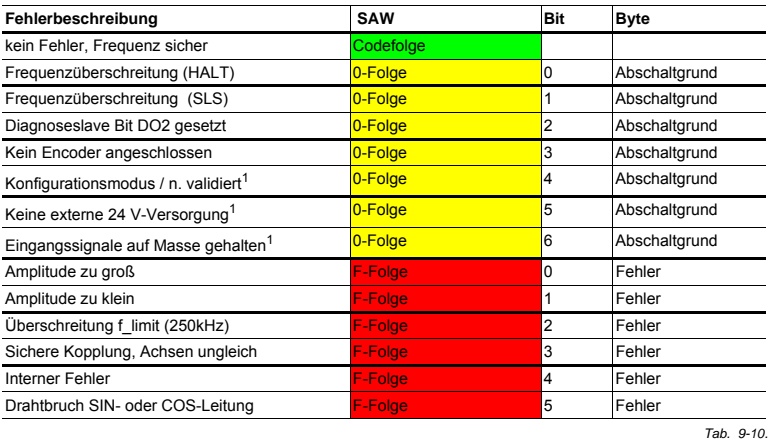

1. Peripheriefehler

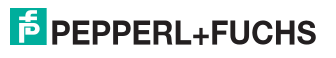

# <span id="page-33-0"></span>**9.4 Vendor-Objekte (bei VBA-2E2A-KE4-ENC/SSI-S)**

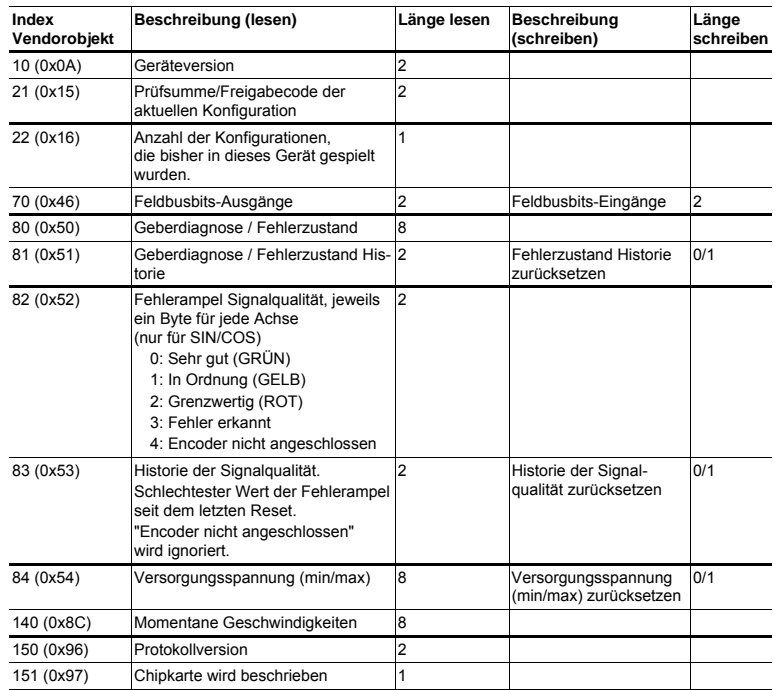

 *Tab. 9-11.*

#### **Bitmaps für die Fehlerzustände**

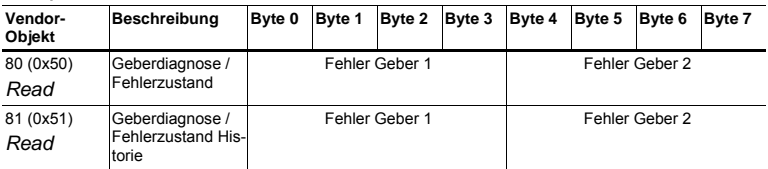

 *Tab. 9-12. Bitmaps für die Fehlerzustände*

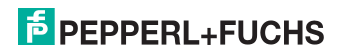

#### **Allgemeine Fehler**

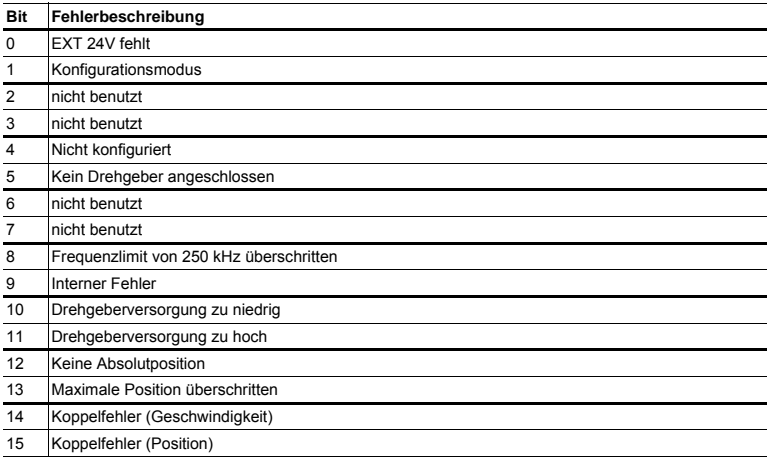

#### **Geberabhängige Fehler**

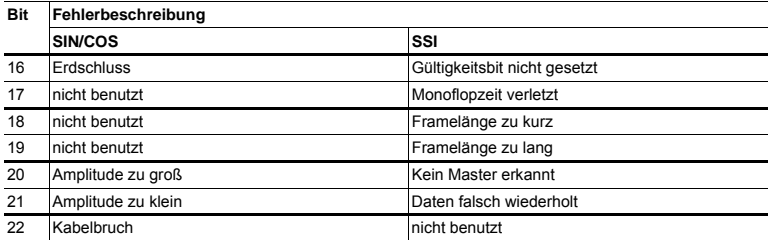

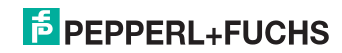

# <span id="page-35-0"></span>**10. Sicherheitsanforderungen**

#### <span id="page-35-1"></span>**10.1 Geber-Kombinationen und maximal erreichbare Sicherheitslevel**

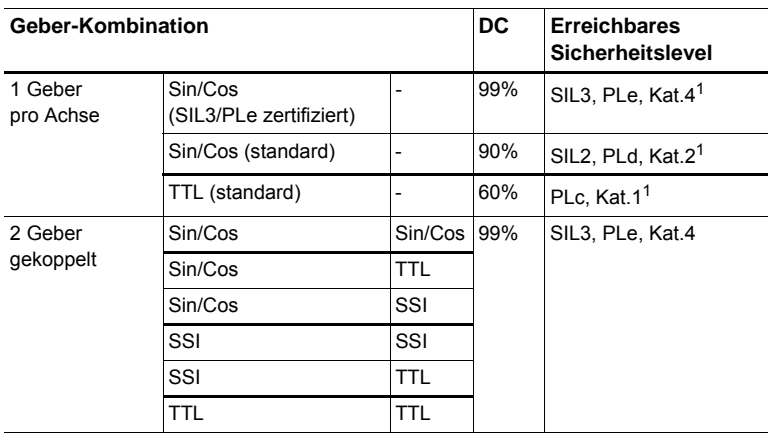

 *Tab. 10-13.*

1. Fehlerausschluss mechanischer Wellenbruch erforderlich

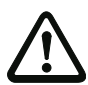

#### *Achtung!*

*Das maximal erreichbare Sicherheitslevel ist abhängig vom Geber, der Beschaltung und der Betriebsart des Drehzahlwächters.*

*Bei nicht sicheren Gebern müssen die Signalspuren unabhängig erzeugt werden. Die beiden Signalspuren dürfen nicht von einem gemeinsamen Prozessor erzeugt werden oder über eine elektronische Schaltung voneinander abgeleitet werden.*

- Es müssen wegen des Fehlerausschlusses Signal und Gegentakt-Signal angeschlossen werden.
- Die Drehgeber müssen ein für die Anwendung geeignetes Performance Level haben.
- Hinweise des Herstellers über den Drehgeber beachten.

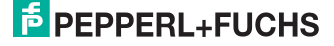

#### <span id="page-36-0"></span>**10.2 Anforderungen an den Sinus/Cosinus-Drehgeber**

- Inkrementalgeber.
- 1Vss Sinus/Cosinus (auch aus Hiperface oder Endat 01 bzw. Endat 02) zulässig.

#### *gilt nur für VBA-2E-KE4-ENC-S:*

• Die Drehgeber werden entweder von außen oder aus dem Drehzahlwächter versorgt. Zur Versorgung aus dem Drehzahlwächter steht eine 5 V Versorgung (max. 100 mA) zur Verfügung. Die Auswahl der Versorgung (intern/ extern) erfolgt über die Anschlussleitung. Wird der Drehgeber extern versorgt, dürfen die angelegten Spanungen den Wert 5,4 V nicht übersteigen, bzw. bei mehr als 5,4 V darf der eingebrachte Strom pro Leitung nicht mehr als 44 mA betragen.

#### *gilt nur für VBA-2E2A-KE4-ENC/SSI-S:*

• Die Drehgeber werden extern versorgt. Die Spannung wird vom Drehzahlwächter überwacht (Überwachungsbereich konfigurierbar) und darf maximal 30 V betragen.

#### <span id="page-36-1"></span>**10.3 Anforderungen an den TTL-Drehgeber**

- Inkrementalgeber.
- TTL-Signal mit einer Amplitude von ± 5 V
- Die Drehgeber werden extern versorgt. Die Spannung wird vom Drehzahlwächter überwacht (Überwachungsbereich konfigurierbar) und darf maximal 30 V betragen.

#### <span id="page-36-2"></span>**10.4 Anforderungen an den SSI-Drehgeber**

- Absolutwertgeber.
- Mutliturn-Geber als Absolutwertgeber:
	- der Wertebereich der SSI-Daten muss den kompletten Fahrbereich abdecken.
- Singleturn-Geber als Winkelgeber:
	- der Wertebereich des Gebers gibt den aktuellen Winkelbereich an.
- Die Drehgeber werden extern versorgt. Die Spannung wird vom Drehzahlwächter überwacht (Überwachungsbereich konfigurierbar) und darf maximal 30 V betragen.

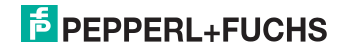

# FABRIKAUTOMATION -SENSING YOUR NEEDS

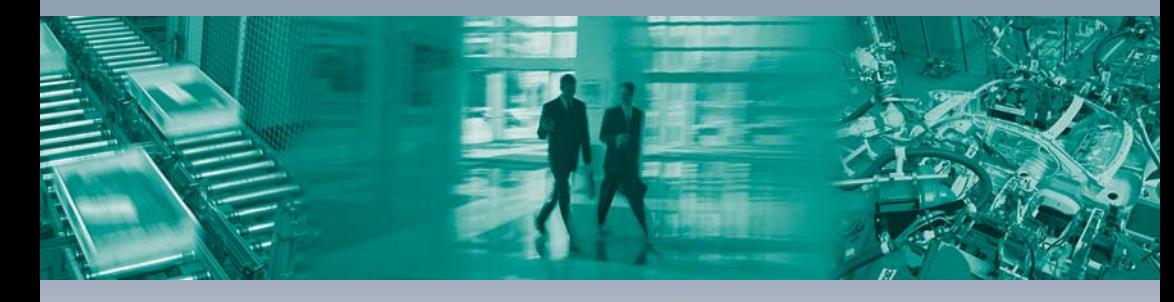

 $\Gamma$ 

#### Zentrale weltweit

Pepperl+Fuchs GmbH 68307 Mannheim · Deutschland Tel. +49 621 776-0 E-Mail: info@de.pepperl-fuchs.com

#### Zentrale USA

Pepperl+Fuchs Inc. Twinsburg, Ohio 44087 · USA Tel. +1330 4253555 E-Mail: sales@us.pepperl-fuchs.com

#### Zentrale Asien

Pepperl+Fuchs Pte Ltd. Singapur 139942 Tel. +65 67799091 E-Mail: sales@sg.pepperl-fuchs.com

# www.pepperl-fuchs.com

Änderungen vorbehalten Copyright PEPPERL+FUCHS · Printed in Germany

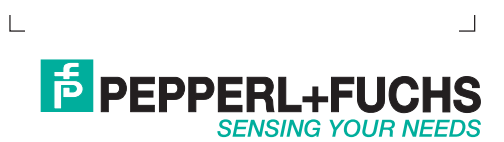